# QCCompositionPickerPanel Class Reference

**Cocoa > Graphics & Imaging**

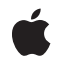

**2007-05-09**

#### á

Apple Inc. © 2007 Apple Inc. All rights reserved.

No part of this publication may be reproduced, stored in a retrieval system, or transmitted, in any form or by any means, mechanical, electronic, photocopying, recording, or otherwise, without prior written permission of Apple Inc., with the following exceptions: Any person is hereby authorized to store documentation on a single computer for personal use only and to print copies of documentation for personal use provided that the documentation contains Apple's copyright notice.

The Apple logo is a trademark of Apple Inc.

Use of the "keyboard" Apple logo (Option-Shift-K) for commercial purposes without the prior written consent of Apple may constitute trademark infringement and unfair competition in violation of federal and state laws.

No licenses, express or implied, are granted with respect to any of the technology described in this document. Apple retains all intellectual property rights associated with the technology described in this document. This document is intended to assist application developers to develop applications only for Apple-labeled computers.

Every effort has been made to ensure that the information in this document is accurate. Apple is not responsible for typographical errors.

Apple Inc. 1 Infinite Loop Cupertino, CA 95014 408-996-1010

Apple, the Apple logo, Cocoa, Mac, Mac OS, and Quartz are trademarks of Apple Inc., registered in the United States and other countries.

Simultaneously published in the United States and Canada.

**Even though Apple has reviewed this document, APPLE MAKESNOWARRANTYOR REPRESENTATION,** EITHER EXPRESS OR IMPLIED, WITH RESPECT TO<br>THIS DOCUMENT, ITS QUALITY, ACCURACY,<br>MERCHANTABILITY, OR FITNESS FOR A PARTICULAR **PURPOSE. AS A RESULT, THIS DOCUMENT IS PROVIDED "AS IS," AND YOU, THE READER, ARE ASSUMING THE ENTIRE RISK AS TO ITS QUALITY AND ACCURACY.**

**IN NO EVENT WILL APPLE BE LIABLE FOR DIRECT, INDIRECT, SPECIAL, INCIDENTAL, OR CONSEQUENTIALDAMAGES RESULTINGFROM ANY** **DEFECT OR INACCURACY IN THIS DOCUMENT, even if advised of the possibility of such damages.**

**THE WARRANTY AND REMEDIES SET FORTH ABOVE ARE EXCLUSIVE AND IN LIEU OF ALL OTHERS, ORAL OR WRITTEN, EXPRESS OR IMPLIED. No Apple dealer, agent, or employee is authorized to make any modification, extension, or addition to this warranty.**

**Some states do not allow the exclusion orlimitation of implied warranties or liability for incidental or consequential damages, so the above limitation or** exclusion may not apply to you. This warranty gives<br>you specific legal rights, and you may also have<br>other rights which vary from state to state.

### **Contents**

### **[QCCompositionPickerPanel](#page-4-0) Class Reference 5**

[Overview](#page-4-1) 5 [Tasks](#page-4-2) 5 Creating the Utility Window for Browsing [Compositions](#page-4-3) 5 [Getting](#page-4-4) the Picker Panel View 5 Class [Methods](#page-5-0) 6 [sharedCompositionPickerPanel](#page-5-1) 6 Instance [Methods](#page-5-2) 6 [compositionPickerView](#page-5-3) 6 [Notifications](#page-5-4) 6 [QCCompositionPickerPanelDidSelectCompositionNotification](#page-5-5) 6

#### **[Document](#page-6-0) Revision History 7**

**[Index](#page-8-0) 9**

**CONTENTS**

## <span id="page-4-0"></span>QCCompositionPickerPanel Class Reference

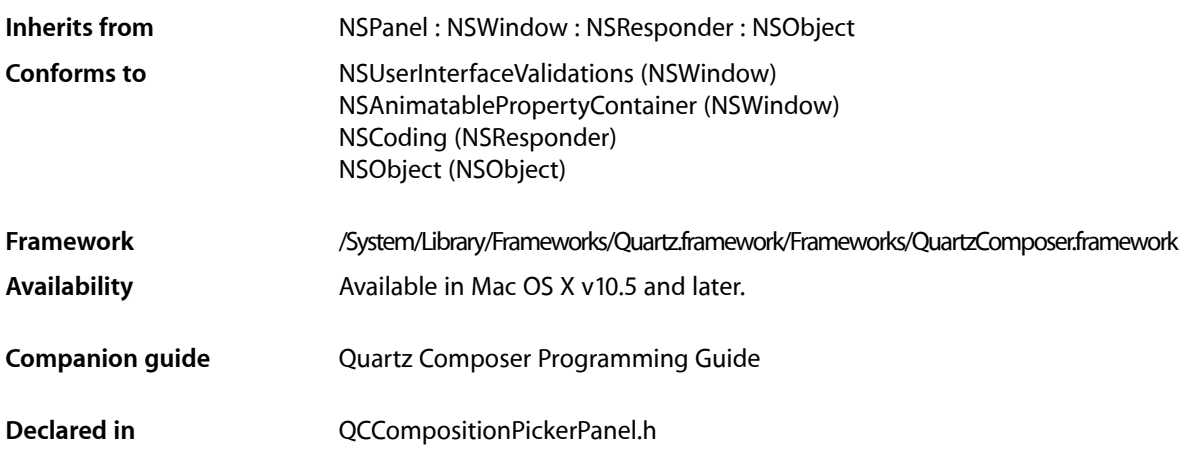

### <span id="page-4-1"></span>**Overview**

The QCCompositionPickerPanel class represents a utility window that allows users to browse compositions that are in the Quartz Composer composition repository and, if supported, preview the composition. The QCCompositionPickerPanel class cannot be subclassed.

## <span id="page-4-3"></span><span id="page-4-2"></span>Tasks

### **Creating the Utility Window for Browsing Compositions**

<span id="page-4-4"></span>[+ sharedCompositionPickerPanel](#page-5-1) (page 6) Returns the shared instance of the composition picker panel.

### **Getting the Picker Panel View**

[– compositionPickerView](#page-5-3) (page 6)

Returns the composition picker view used by the panel so that it can be configured.

### <span id="page-5-0"></span>Class Methods

#### <span id="page-5-1"></span>**sharedCompositionPickerPanel**

Returns the shared instance of the composition picker panel.

+ (QCCompositionPickerPanel\*) sharedCompositionPickerPanel

**Return Value** The shared QCCompositionPickerPanel object.

**Availability** Available in Mac OS X v10.5 and later.

**Declared In** QCCompositionPickerPanel.h

### <span id="page-5-2"></span>Instance Methods

#### <span id="page-5-3"></span>**compositionPickerView**

Returns the composition picker view used by the panel so that it can be configured.

- (QCCompositionPickerView\*) compositionPickerView;

#### **Return Value**

The QCCompositionPickerView used by the composition picker panel.

#### **Discussion**

After you retrieve the view, you can configure it.

#### **Availability**

Available in Mac OS X v10.5 and later.

#### <span id="page-5-5"></span><span id="page-5-4"></span>**Declared In** QCCompositionPickerPanel.h

### Notifications

#### **QCCompositionPickerPanelDidSelectCompositionNotification**

Posted when the user chooses a composition.

**Availability** Available in Mac OS X v10.5 and later.

**Declared In** QCCompositionPickerPanel.h

## <span id="page-6-0"></span>Document Revision History

This table describes the changes to *QCCompositionPickerPanel Class Reference*.

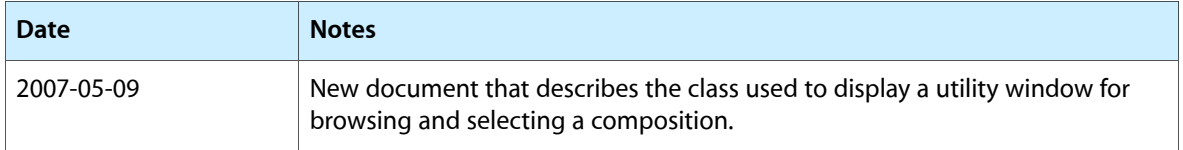

#### **REVISION HISTORY**

Document Revision History

## Index

### <span id="page-8-0"></span>C

compositionPickerView instance method [6](#page-5-3)

### Q

QCCompositionPickerPanelDidSelectComposition-Notification notification [6](#page-5-5)

<u> 1980 - Johann Barbara, martxa a</u>

### S

sharedCompositionPickerPanel class method [6](#page-5-1)